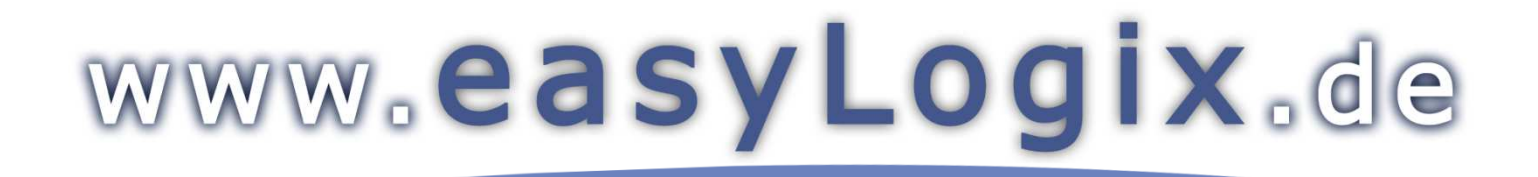

**Software Development** 

#### **Plug-In PCB-Investigator:**

"Graphic Board Compare" shows differences between two process steps of one job by comparing the board graphically.

**Schindler & Schill GmbH**Bruderwöhrdstraße 15b and Tel: +49 941 604889719<br>
93055 Regensburg<br>
93055 Regensburg 93055 Regensburg **Deutschland** 

info@easyLogix.de Web: www.easyLogix.de

Software Development

www.easyLogix.de

After installing the Plug-In you get a new menu item  $\mathbb{Z}_\bullet$  Graphic Board Compare

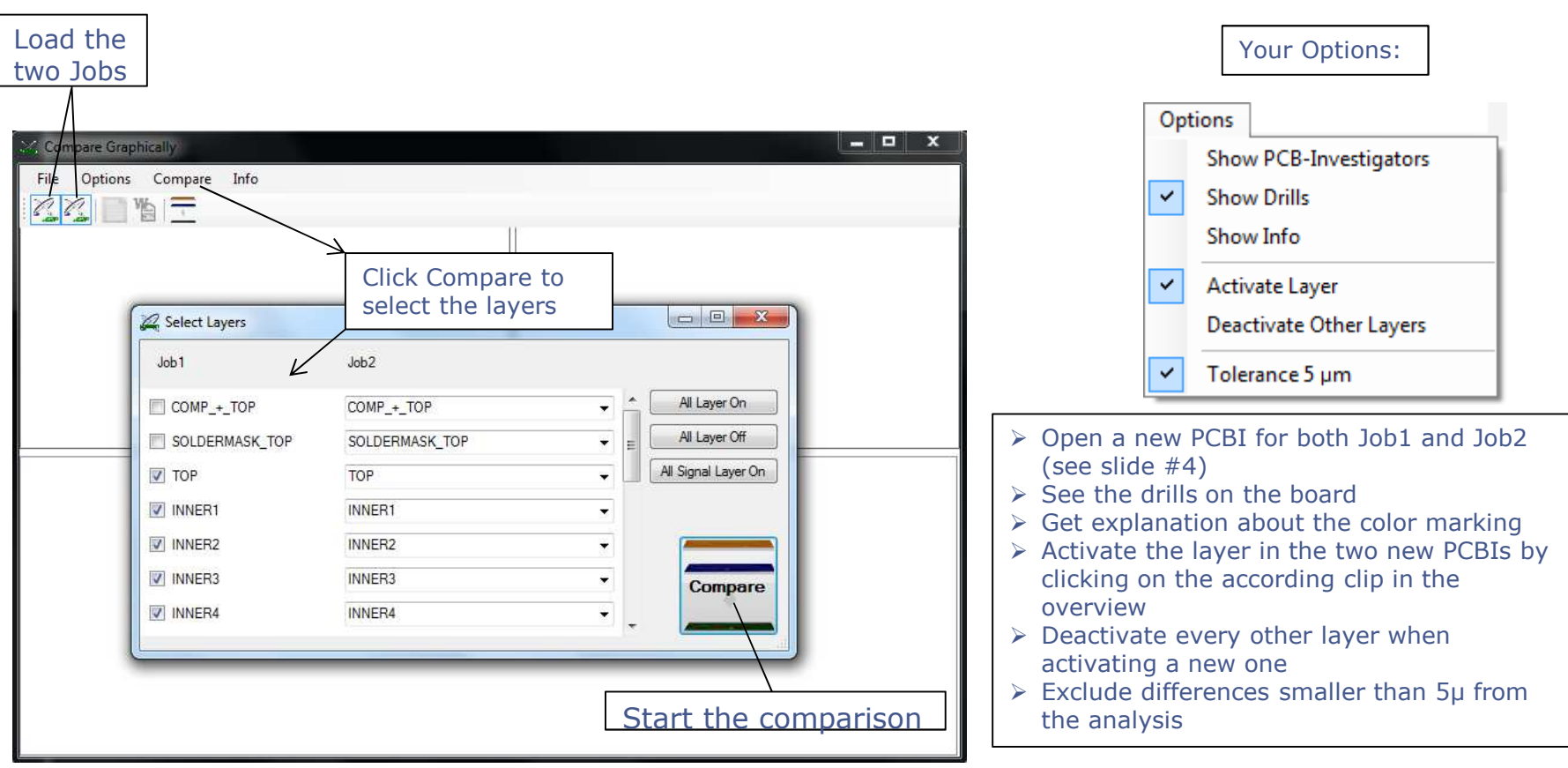

www.easyLogix.de

Software Development

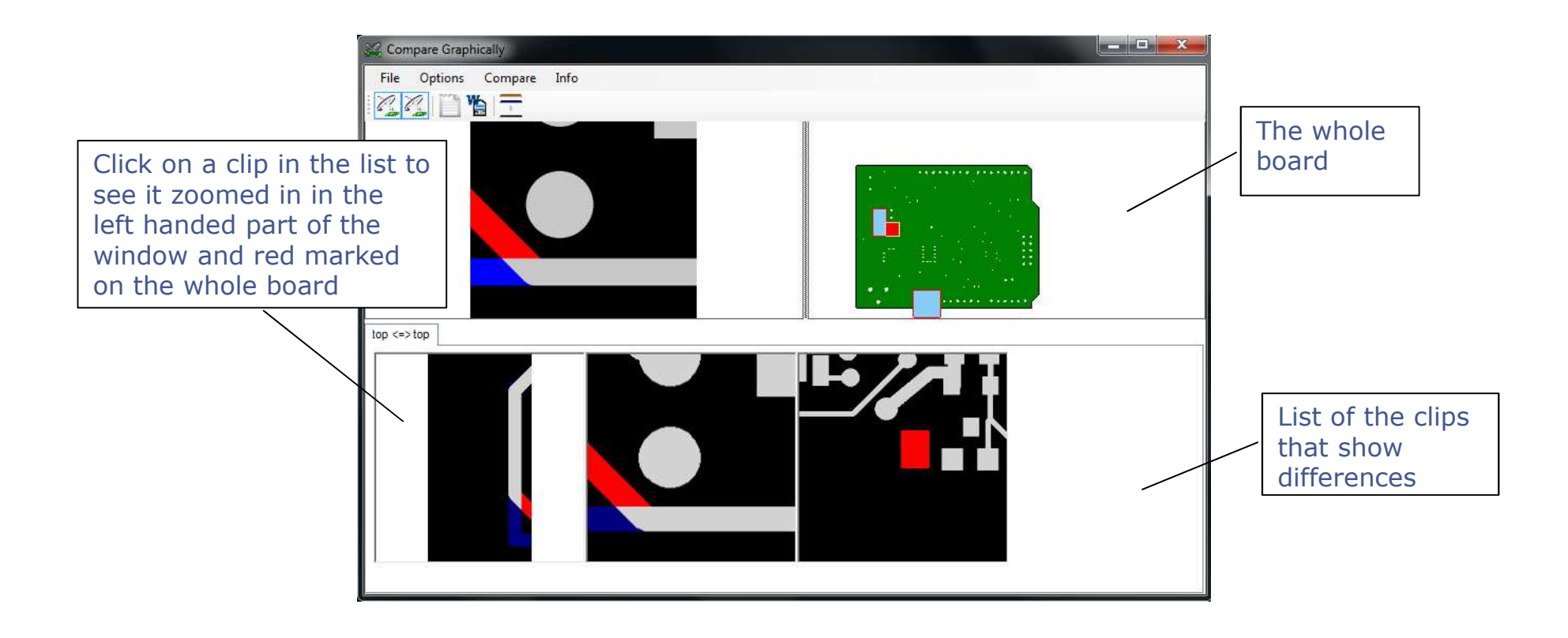

www.easyLogix.de

Software Development

View with two PCBIs:

 On the left hand the first job with a second layer list, that shows only the differences.

On the right hand the second job.

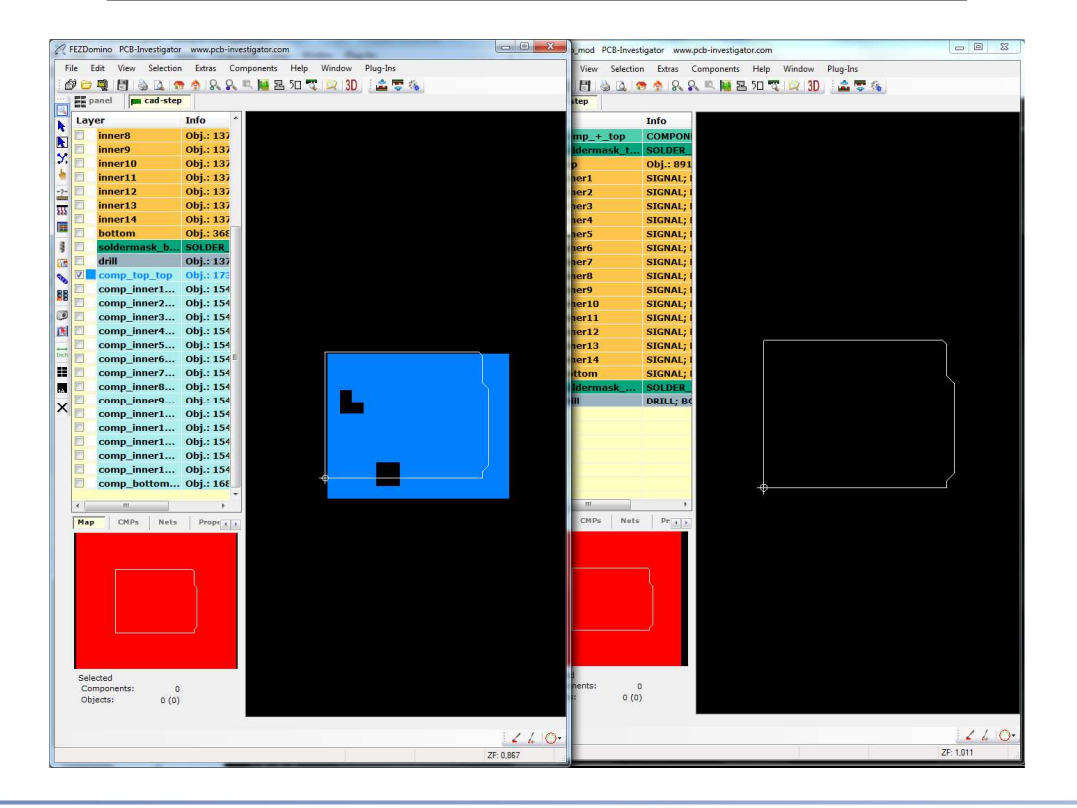

www.easyLogix.de

Software Development

- ► The Graphic Board Compare Plug-In shows differences between two process steps of one job by comparing the board graphically.
- $\triangleright$  After loading the two jobs you want to compare, select the layers you want to compare. Shortcuts for selecting all layers are all signal layers are available as compare. Shortcuts for selecting all layers or all signal layers are available as well.
- $\triangleright$  In your options you can define

if you want to open a new PCBI for both Job1 and Job2 (see slide #4)if you want to see the drills on the whole board visualizationif you need the color explanation for the marking if you want to activate a layer in the new PCBIs by clicking on the accordingclip in the overview and if you wand every other layer to be deactivated that differences smaller than 5µ are excluded from the analysis, since theyare not decisive. Like this, you can accelerate the analysis

- $\triangleright$  The result window shows a list with all parts that have differences, separated into several tabs<br>for the different layers. Above this list you can see the whole beard with the differences marks for the different layers. Above this list you can see the whole board with the differences markedred and the single part zoomed in on the left hand.
- Fine two new PCBIs show the differences as well; the PCBI for the first job creates a new layer<br>list, that shows anly the modified parts list, that shows only the modified parts.